# <span id="page-0-0"></span>Escribiendo con KTEX

#### Orientamat orientamat@ugr.es

Universidad de Granada

7 de marzo de 2014

#### <span id="page-1-0"></span>[Introducción](#page-1-0) [¿Qué es TEX?](#page-1-0)

- Sistema de tipografía para la elaboración de documentos electrónicos de alta calidad, escrito por Donald E. Knuth, muy popular en ambientes académicos.
- ¿Un procesador de textos más? ¡No!
	- $\blacktriangleright$  No es WYSIWYG
	- ▶ Se usa un editor de textos para crear los ficheros de entrada
	- ▶ Se incluyen "*indicaciones*" sobre las características del documento
	- $\blacktriangleright$  T<sub>F</sub>X toma ese texto, junto con las indicaciones que lo acompañan, y produce el documento final

#### <span id="page-2-0"></span>[Introducción](#page-1-0) [¿Qué es L](#page-2-0)ATFX?

Un conjunto de macros sobre TEX, creadas por Leslie Lamport en 1984, para hacerlo más amigable y encargarle tareas rutinarias muy complejas. Composición de documentos electrónicos de alta calidad

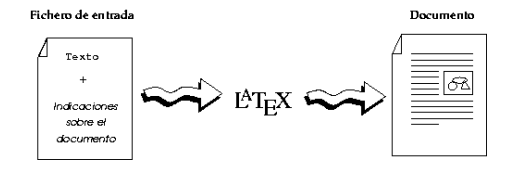

#### <span id="page-3-0"></span>[Introducción](#page-1-0) [Ventajas de L](#page-3-0)ATEX

#### ¡Atención!

#### **Edición de textos** *6*= **Composición de textos**

- Edición (*text typesetting*)
- Composición (*text processing*)
	- $\blacktriangleright$  Numeración de páginas
	- <sup>I</sup> Construcción de encabezados sensibles al contexto
	- $\blacktriangleright$  Numeración de capítulos, secciones, figuras...
	- $\blacktriangleright$  Gestión de tablas de contenidos, índices, notas...

#### La buena noticia es...

¡ETEX lo hace por nosotros!

### <span id="page-4-0"></span>[Introducción](#page-1-0)

[¿Para qué y para quién puede ser útil?](#page-4-0)

- Público principal:
	- $\blacktriangleright$  Estudiantes
	- $\blacktriangleright$  Profesores
	- $\blacktriangleright$  Científicos, matemáticos, ingenieros...
- ¿Para qué?
	- $\blacktriangleright$  Informes, artículos
	- $\blacktriangleright$  Manuales, memorias
- · Incluso:
	- $\blacktriangleright$  Cartas
	- $\blacktriangleright$  Presentaciones
	- $\blacktriangleright$  Contenidos Web

<span id="page-5-0"></span>¿Cómo funciona LA[TEX? Pasos a seguir](#page-5-0)

#### <sup>1</sup> **Edición del texto** *fuente*

- ► Se edita un *fichero de entrada* (.tex) con cualquier editor de texto que produzca *texto llano*
- $\triangleright$  Se incluyen indicaciones que ETFX usará en el proceso de maquetación

#### <sup>2</sup> **Compilación**

► El *compilador* ETEX procesa el *código fuente*, analizando las indicaciones y ocupándose de todos los detalles relativos a la composición del documento final

¿Cómo funciona LATEX? Pasos a sequir (II)

#### <sup>1</sup> **Visualización o impresión**

 $\triangleright$  Suele transformarse la salida *DVI* que se obtiene del compilador LTFX a otro formato, normalmente *Postscript* o *PDF*

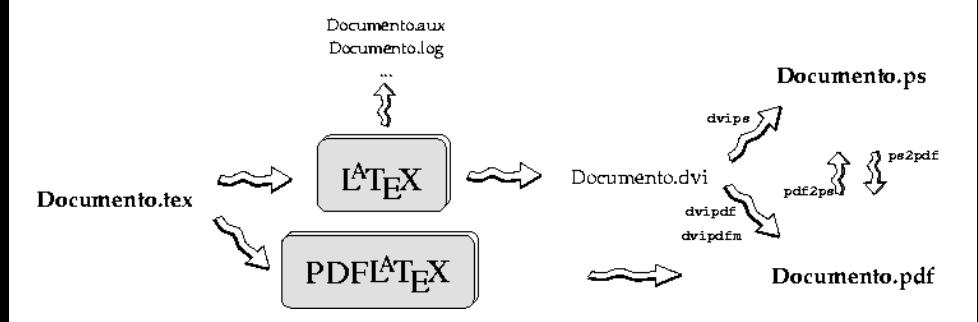

¿Cómo funciona LA[TEX? Pasos a seguir](#page-5-0) (III)

#### ¿Cómo compilar?

latex documento.tex pdflatex documento.tex

#### ¿Cómo transformar?

dvips [-o documento.ps] documento.dvi dvipdfm [-o documento.pdf] documento.dvi dvipdf documento.dvi [Informe.pdf]

ps2pdf documento.ps [documento.pdf] pdf2ps documento.pdf [documento.ps]

Estas órdenes se asocian a botones en el procesador utilizado.

 $i$ Cómo funciona  $E$ T<sub>F</sub>X? Pasos a seguir (y IV)

#### Pero.

¿Por qué hace falta más de un procesado?

<sup>1</sup> En el *primer procesado* se recopila información que se almacena en distintos ficheros auxiliares

documento.aux, documento.toc, documento.lof, documento.lot Información sobre todo el proceso de compilación se guarda en el fichero documento.log

<sup>2</sup> En el *segundo procesado*, se utiliza la información recopilada en el primero para completar la maquetación del documento

<span id="page-9-0"></span>Herramientas TFX/LTFX en Windows

- **·** Distribución: MikTFX
- Editores TEXstudio, TEXmaker, TEXWorks, TEXnicCenter, WinEdit
- Otras herramientas: Acrobat Reader, GSview/Ghostscript

<span id="page-10-0"></span>[Estructura de un documento L](#page-10-0)ATEX

Los ficheros fuente  $\mathbb{F}$ FX se dividen lógicamente en dos partes:

Preámbulo Siempre al inicio del documento, incluye una serie de indicaciones globales sobre el mismo

#### Cuerpo Tras el preámbulo, presenta el contenido (texto) del documento, junto con indicaciones adicionales intercaladas

<span id="page-11-0"></span>[Nuestro primer documento](#page-11-0)

```
\documentclass{article}
                     PREÁMBULO
```

```
\begin{document}
```
#### **CUERPO**

Este es mi primer documento *\*LaTeX. Haciendo una nueva compilación de texto, con demasiada impaciencia por ver si todo funciona.

```
Escrito y compilado el día \today
```
*\*end{document}

<span id="page-12-0"></span>[Nuestro preámbulo](#page-12-0)

\documentclass[a4paper,12pt]{article} \usepackage[utf8]{inputenc} \usepackage[T1]{fontenc} \usepackage[spanish]{babel} \renewcommand{\shorthandsspanish}{}

[Nuestro preámbulo](#page-12-0) (y II): Internacionalización

Por defecto, ET<sub>E</sub>X asume que utilizamos el inglés. Para indicarle otro idioma/juego de caracteres:

\usepackage[utf8]{inputenc} \usepackage[spanish]{babel}

- La orden **usepackage** se usa para *cargar módulos*
- Se ubica en el preámbulo del documento
- **•** Puede recibir opciones (utf8, latin1, spanish, galician...)

<span id="page-14-0"></span>[Indicaciones a L](#page-14-0)ATEX: Ordenes, variables y entornos

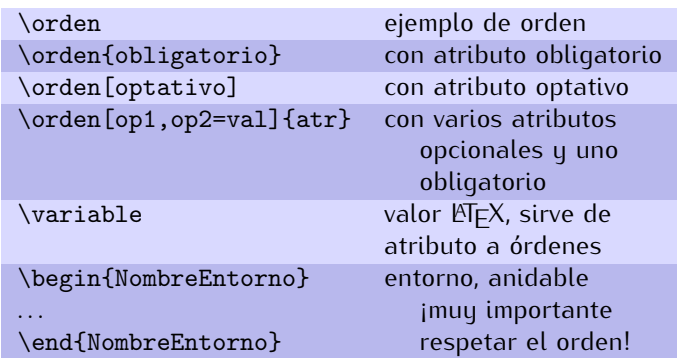

<span id="page-15-0"></span>[Caracteres reservados](#page-15-0)

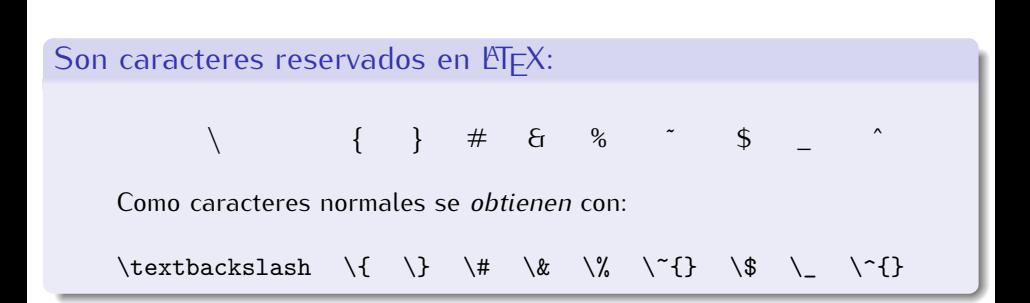

<span id="page-16-0"></span>Tipos de documentos KTFX

Primera orden de todo documento:

\documentclass[opciones]{tipo-de-documento}

Su argumento obligatorio identifica el **tipo de documento** a crear: article, proc Pensadas para trabajos cortos book, report Para documentos de gran extensión letter, slides Otros propósitos particulares

[Tipos de documentos L](#page-16-0)ATEX (II): Opciones

Tamaño de letra El tamaño de letra *base* por defecto es 10pt, puede indicarse 11pt/12pt.

Tamaño de papel El formato de papel por defecto es letterpaper. Otras posibilidades son legalpaper, executivepaper, a4paper, a5paper y b5paper.

Maquetación a una/doble cara Opciones oneside/twoside, y a doble cara openright/openany.

Maquetación en columnas onecolumn/twocolumn

Maquetación de la portada titlepage/notitlepage

[Tipos de documentos L](#page-16-0)ATEX (y III): Opciones por defecto

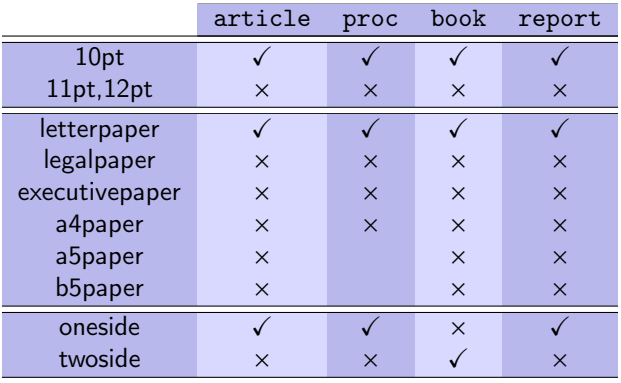

[Tipos de documentos L](#page-16-0)ATEX (y III): Opciones por defecto (y II)

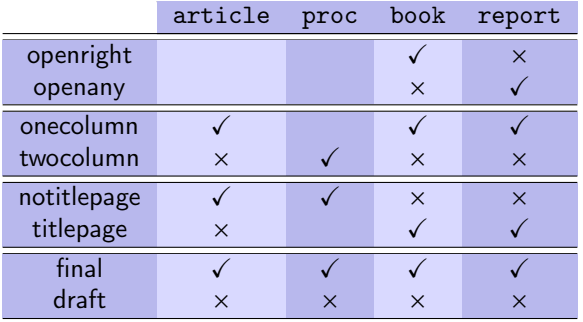

<span id="page-20-0"></span>[Estructuración de documentos](#page-20-0)

Comandos de estructuración física para usar en el *cuerpo*:

\input{fichero} \include{fichero}

Diferencias:

- include genera una nueva página al ejecutarse
- **•** include no se puede anidar
- include asume extensión .tex de los ficheros
- $\bullet$  para cada archivo referido con include,  $\mathbb{F}$ FX genera su propio fichero auxiliar

<span id="page-21-0"></span>[Entornos y bloques](#page-21-0)

...

Las modificaciones que hagamos al texto de nuestros documentos afectarán siempre a *entornos* o a *bloques* de texto:

**entorno** es una porción del documento encerrada entre dos órdenes

\begin{nombreEntorno}

```
\end{nombreEntorno}
```
que adquiere ciertas propiedades

**bloque** es una porción de texto delimitada por llaves ({ ... }) entre las que se pueden colocar órdenes cuyos efectos se aplicarán a dicha porción

<span id="page-22-0"></span>[División silábica.](#page-22-0)

Como la longitud de cada renglón es fija LATEX se ve obligado a dividir palabras. Sabe hacerlo en varios idiomas mediante algoritmos pero hay palabras que se resisten. Hay dos soluciones una local y otra global.

#### Local

Colocar en el texto la(s) palabra(s) que produce(n) el problema escritas de forma especial:

```
ma\-ter\-ni\-dad
```
tiene efecto sólo en la ocurrencia de la palabra.

#### Global

Colocar en el **preámbulo** una orden con las palabras que debe aprender:

```
\hyphenation{ma-ter-ni-dad,al-bo-ro-to}
```
Consume memoria.

<span id="page-23-0"></span>[Espacios en blanco](#page-23-0)

Hay varias formas de introducir espacios en blanco en texto ordinario

~ espacio entre palabras inseparable espacio entre palabras \quad espacio de un em \qquad espacio de dos em \enskip espacio de medio em \enspace espacio de medio em \thinspace espacio de 0.16667 em \negthinspace espacio negativo de 0.16667 em \hspace{*Longitud*} \hspace\*{*Longitud*}

Veremos mas espacios en blanco al estudiar el modo matemático.

<span id="page-24-0"></span>[Saltos de linea y párrafos](#page-24-0)

 $\setminus$ \newline  $\setminus$ \\[*Salto*] \\[*Salto*]\* \par \indent \noindent \parindent \parskip

<span id="page-25-0"></span>[Espacios en blanco verticales](#page-25-0)

Hay varias formas de introducir espacios verticales en blanco en texto ordinario

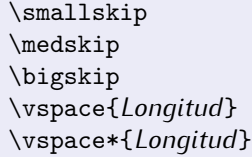

cuarta parte de una línea en blanco media línea en blanco espacio de un renglón en blanco

<span id="page-26-0"></span>[Cambio de página](#page-26-0)

Hay varias formas de forzar empezar en una nueva página.

\newpage El texto a continuación empieza página. \clearpage Similar al anterior pero antes coloca los objetos flotantes pendientes. \cleardoublepage Como el anterior pero si la opción **twoside** está activa empieza en página impar.

<span id="page-27-0"></span>[Interlinea](#page-27-0)

Por defecto LATEX 2*ε* selecciona la interlínea a un espacio. Colocando en el preámbulo

\renewcommand\*{\baselinestretch}{*Número*}

cambiamos la interlínea al valor indicado. Otra forma es cargar el paquete **setspace** y utilizar el entorno

\begin{spacing}{*Número*} *Texto* \end{spacing}

#### <span id="page-28-0"></span>[Edición elemental de documentos](#page-21-0) **[Comillas](#page-28-0)**

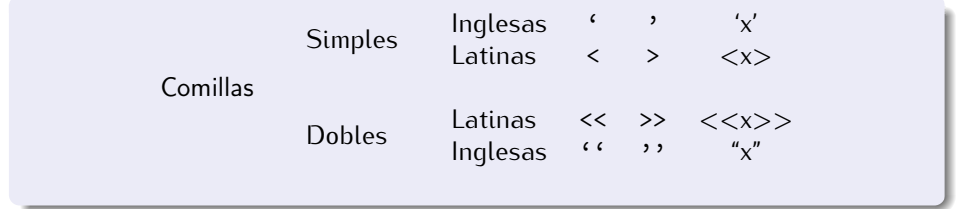

<span id="page-29-0"></span>[Guiones](#page-29-0)

```
austro-húngaro, P-valor\\
páginas 13--67\\
claro que sí ---dijo él---\setminus$-1$, $0$ y $1$
```

```
austro-húngaro, P-valor
páginas 13–67
claro que sí —dijo él—
−1, 0 y 1
```
<span id="page-30-0"></span>[Puntos suspensivos](#page-30-0)

Hay tres formas de introducir los puntos suspensivos

Suspensivos, suspensivos,... y más suspensivos Suspensivos, suspensivos,... y más suspensivos Suspensivos, suspensivos,\... y más suspensivos Suspensivos, suspensivos,... y más suspensivos Suspensivos, suspensivos,\...y más suspensivos Suspensivos, suspensivos,...y más suspensivos Suspensivos, suspensivos,\dots y más suspensivos Suspensivos, suspensivos,... y más suspensivos

<span id="page-31-0"></span>[Fuentes: Familias](#page-31-0)

Disponemos de las siguientes familias de letra:

- **1 roman** (normal)
- <sup>2</sup> **sanserif** (sin adornos)
- <sup>3</sup> **typewriter** (tipo máquina de escribir)

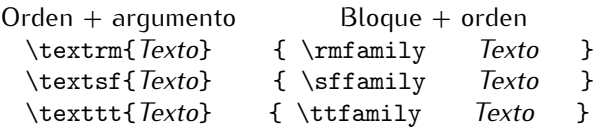

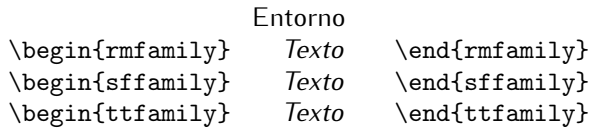

<span id="page-32-0"></span>[Fuentes](#page-31-0) (II): [Perfiles](#page-32-0)

Existen cuatro perfiles de letra en cada familia:

- <sup>1</sup> **recto** (normal, perfil por defecto)
- <sup>2</sup> **itálico** (*cursiva*)
- **3** inclinado (tumbada, sin adornos)
- **4** versalita (TODO MAYÚSCULAS)

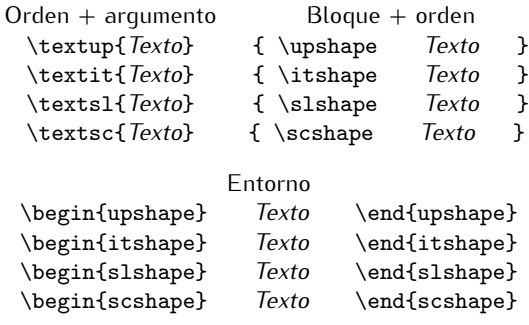

<span id="page-33-0"></span>[Fuentes](#page-31-0) (III): [Grosores](#page-33-0)

Los dos grosores básicos son:

- **1 medio** (normal, grosor por defecto)
- <sup>2</sup> **grueso** (**negrita**)

Orden + argumento Bloque + orden \textmd{*Texto*} { \mdseries *Texto* } \textbf{*Texto*} { \bfseries *Texto* }

Entorno \begin{mdseries} *Texto* \end{mdseries} \begin{bfseries} *Texto* \end{bfseries}

Las órdenes para aplicar distintas familias, perfiles y grosores pueden combinarse entre sí, aunque no todas las combinaciones son posibles.

<span id="page-34-0"></span>[Fuentes](#page-31-0) (V): [Tamaños](#page-34-0)

LATEX posee 10 órdenes para modificar el tamaño:

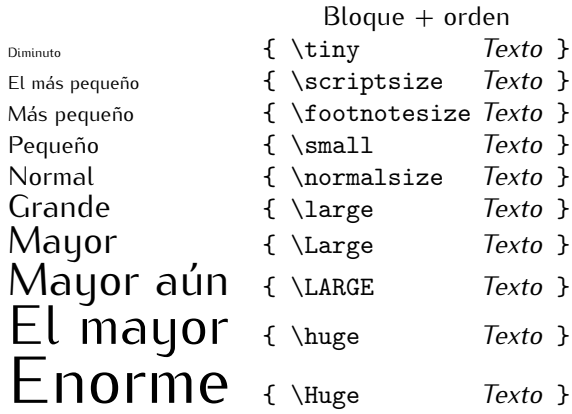

También existen los correspondientes entornos.

<span id="page-35-0"></span>[Fuentes](#page-31-0) (y VI): [Otros efectos](#page-35-0)

Para enfatizar texto de manera sensible al contexto:

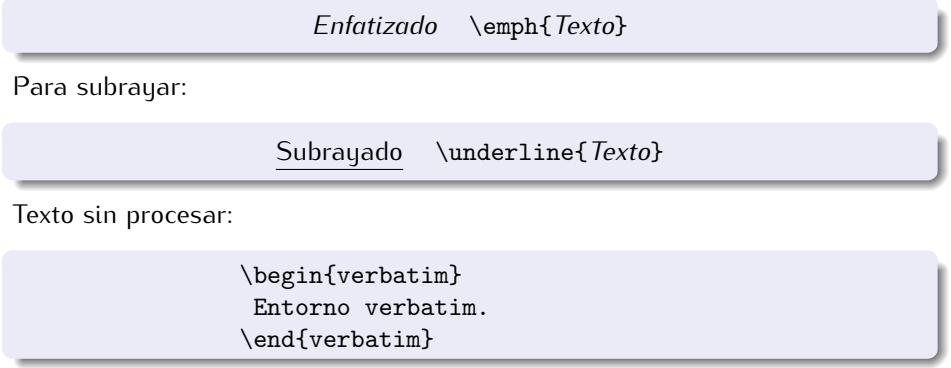

<span id="page-36-0"></span>[Fuentes:](#page-31-0) [Letras de colores](#page-36-0)

#### Cargando el paquete **xcolor**

Ponemos en el preámbulo:

\usepackage[dvipsnames]{xcolor}

[Fuentes:](#page-31-0) [Letras de colores](#page-36-0)

#### Definiendo colores

\definecolor{*Nombre*}{*Modelo*}{*Especificación*} Por ejemplo: \definecolor{azul-claro}{rgb}{0.8,0.85,1} \definecolor{el-que-salga}{cmyk}{0.8,0.85,1,0} \definecolor{azul-claro}{rgb}{0.8,0.85,1} \definecolor{azul-claro}{rgb}{0.8,0.85,1}

[Fuentes:](#page-31-0) [Letras de colores](#page-36-0)

#### Usando colores

\textcolor{*Nombre*}{*Texto*} { \color{*Nombre*} *Texto* } \textcolor[*Modelo*]{*Especificación*}{*Texto*} { \color[*Modelo*]{*Especificación*} *Texto* }

<span id="page-39-0"></span>[Listas de elementos: Listas no numeradas](#page-39-0)

De los tres tipos de listas de elementos disponibles en  $E/FX$ , probablemente el más usado sea:

- leche
- **•** pan y cereales
- lequmbres

```
\begin{itemize}
\item leche
\item pan y cereales
\item legumbres
\end{itemize}
```
<span id="page-40-0"></span>[Listas de elementos](#page-39-0) (II): [Listas numeradas](#page-40-0)

El segundo tipo más usado son las enumeraciones:

- **1** buscar un local
- <sup>2</sup> enviar las invitaciones
- <sup>3</sup> contratar la decoración

```
\begin{enumerate}
\item buscar un local
\item enviar las invitaciones
\item contratar la decoración
\end{enumerate}
```
<span id="page-41-0"></span>[Listas de elementos](#page-39-0) (III): [Listas descriptivas](#page-41-0)

El último tipo de listas son las descriptivas:

prosa estructura o forma del lenguaje que... verso palabra o conjunto de palabras sujetas...

```
\begin{description}
\item [prosa] estructura o forma
              del lenguaje que\...
\item [verso] palabra o conjunto de
              palabras sujetas\...
\end{description}
```
[Listas de elementos](#page-39-0) (y IV)

Por supuesto, las listas pueden combinarse entre sí:

- **1** Montar el PC
	- $\blacktriangleright$  Adquirir las piezas
	- $\blacktriangleright$  Ensamblarlas
	- $\blacktriangleright$  Testear el montaje
- <sup>2</sup> Instalar el S.O.

```
\begin{enumerate}
\item Montar el PC
    \begin{itemize}
    \item Adquirir las piezas
    \item Ensamblarlas
    \item Testear el montaje
    \end{itemize}
\item Instalar el S.O.
\end{enumerate}
```
<span id="page-43-0"></span>[Párrafos centrados y alineados](#page-43-0) (I)

#### Párrafos centrados

\begin{center} El ingenioso hidalgo\\ D. Quijote de la Mancha\\[3mm] Miguel de Cervantes Saavedra \end{center}

El ingenioso hidalgo D. Quijote de la Mancha

Miguel de Cervantes Saavedra

#### Renglones centrados (Obsoleto)

\centerline{*Texto*}

Cerciorate de que el texto cabe en un renglón.

[Párrafos centrados y alineados](#page-43-0) (II)

#### Párrafos alineados a la izquierda

```
\begin{flushleft}
Probando\\
la forma de alinear\\
por la izquierda.
\end{flushleft}
```
Probando la forma de alinear por la izquierda.

#### Renglones alineados a la izquierda

\leftline{*Texto*}

Cerciorate de que el texto cabe en un renglón.

[Párrafos centrados y alineados](#page-43-0) (III)

Párrafos alineados a la derecha

```
\begin{flushright}
Probando\\
la forma de alinear\\
por la derecha.
\end{flushright}
```
Probando la forma de alinear por la derecha.

#### Renglones alineados a la derecha

\rightline{*Texto*}

Cerciorate de que el texto cabe en un renglón.

<span id="page-46-0"></span>[Alineado de texto](#page-46-0)

LATEX justifica siempre el texto a ambos márgenes.

Entornos de alineamiento:

A izquierda Con el entorno:

```
\begin{flushleft}
Texto alineado a la izquierda
y sin justificar.
\end{flushleft}
```
Texto alineado a la izquierda y sin justificar.

Para una sola línea: \leftline{*Texto*}

<span id="page-47-0"></span>[Citas textuales](#page-47-0)

Veamos como funciona el entorno **quotation**. Mira bien los márgenes, la letra y el sangrado.

*Esto es un párrafo incluido dentro de un entorno* quotation*. Los márgenes se hacen más grandes para que el texto resalte en la página.*

Y el entorno **quote** de forma parecida pero sin sangría

*Esto es un párrafo incluido dentro de un entorno* quote*. Como se puede ver, se ha suprimido la sangría de la primera línea.*

<span id="page-48-0"></span>[Resúmenes](#page-48-0)

Veamos como funciona el entorno **abstract**, que se suele utilizar en el tipo de documento **article**.

#### Resumen

En este artículo demostramos que toda demostración de un teorema maravilloso o está mal o ya ha sido hecha con anterioridad por otra persona. Nos basamos en la ley de Murphy y algunos de sus corolarios.

```
\begin{verse}
Maldigo la poesía concebida como un lujo\\
cultural por los neutrales\\
que, lavándose las manos, se desentienden y evaden.
\end{verse}
```
*Maldigo la poesía concebida como un lujo cultural por los neutrales que, lavándose las manos, se desentienden y evaden.*

<span id="page-49-0"></span>[Poemas](#page-49-0)

<span id="page-50-0"></span>[Notas al pie y al margen](#page-50-0)

Tareas muy sencillas:

\footnote{*Texto de la nota al pie*} \marginpar{*Texto de la nota al margen*}

<span id="page-51-0"></span>[Texto en columnas](#page-51-0)

- Todo el documento: con la opción **twocolumn** en el tipo de documento.
- Sólo una parte: paquete **multicol**

\begin{multicols}{3} El texto incluido en este entorno se distribuye automáticamente en tantas columnas como indiquemos en el argumento obligatorio del mismo. \end{multicols}

El texto incluido en este tantas columnas como entorno se distribuye automáticamente en

indiquemos en el argumento obligatorio del mismo.

<span id="page-52-0"></span>[Portadas automáticas de L](#page-52-0)ATEX

 $\mathbb{F}$ F $\times$  genera portadas sencillas para los documentos.

Necesita que le proporcionemos algunos datos:

Título Mediante la orden \title{Título del documento} Autor Se toma de la orden \author{Autor o autores} Fecha Por defecto será la fecha de compilación, pero puede cambiarse con \date{Enero de 2007}

- Se colocan en el *preámbulo*
- En el *cuerpo*, colocaremos la orden \maketitle en el lugar donde queramos que aparezca la portada

<span id="page-53-0"></span>[División lógica de un documento](#page-53-0)

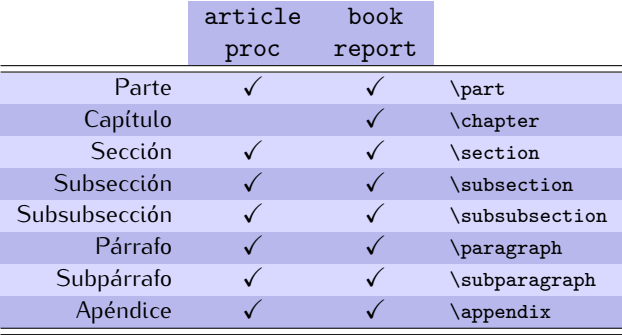

[División lógica de un documento](#page-53-0) (y II)

#### Sintaxis:

\section[Título corto]{Título más largo}

donde

- *argumento obligatorio*: título de la división
- *argumento opcional*: título abreviado para índices, encabezados, etc.

<span id="page-55-0"></span>[Índice, encabezados y pies de página](#page-55-0)

El índice del documento se consigue con la orden:

\tableofcontents

Hay varios *estilos* para encabezados y pies de página:

plain crea una cabecera vacía y un pie con el número de página centrado empty vacía tanto la cabecera como el pie headings la cabecera contiene el número de página y la división *activa*

Se activan con la orden:

\pagestyle{nombreEstilo}

#### <span id="page-56-0"></span>Referencias

**Bernardo Cascales Salinas et al.** *El libro de LATEX.* Prentice Hall, 2004.

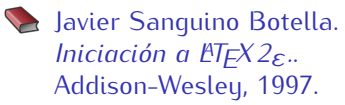

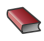

**CervanTFX** *[http://www.cervantex.es](www.cervantex.es)*

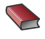

**TEX Users Group** *[http:///www.tug.org](www.tug.org)*